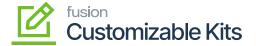

## **Managing Discount in Receivables**

×

You will have an option for applying the discount in the [Profile] section in [Receivables]. Click on [Receivables] on the left panel and go to the [Profile] -> [Discount] as shown below:

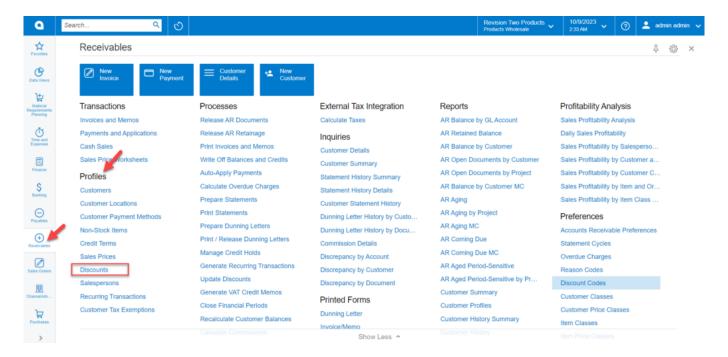

Discount option under Profile

By clicking on the Discount link, you will be redirected to the following screen.

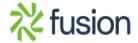

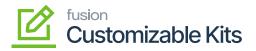

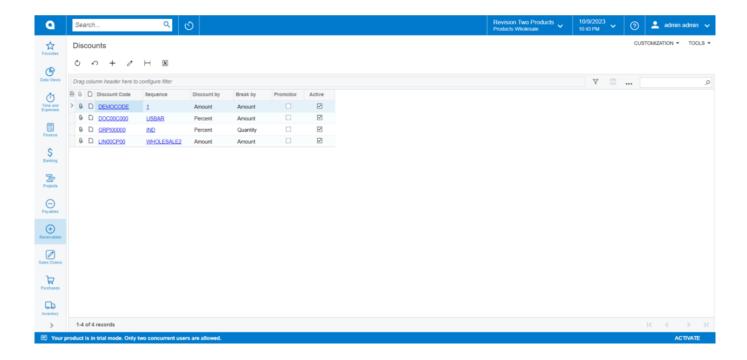

Discount screen

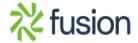